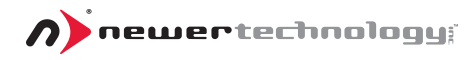

# miniStack®v2.5

*3.5" SATA Hard Drive External Storage with integrated FireWire 400 & USB 2.0 powered hubs*

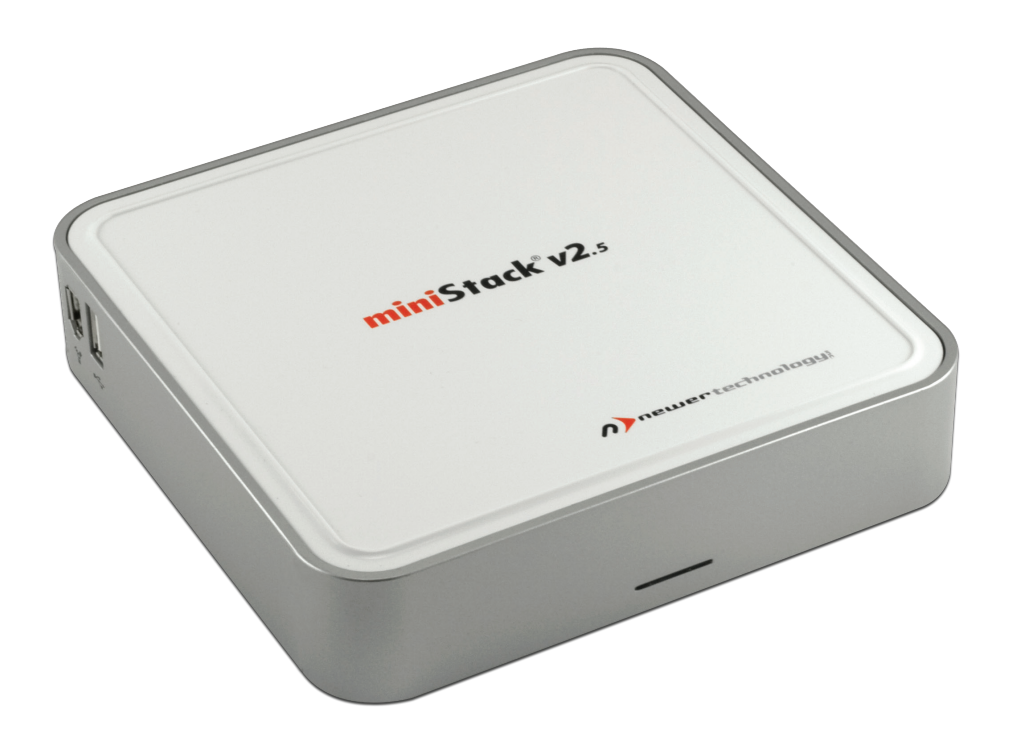

## *Owner's Manual & Assembly Guide*

#### **Thank you for purchasing your Newer Technology miniStack v2.5, the easiest, most compact way to add storage and expandibility to your Mac mini!**

While the miniStack was designed to compliment the Mac mini, it is a useful addition to your system - *no matter what model computer you have!*

## **Special Features of the Newer Technology miniStack v2.5**

#### **Cooling:**

The **Newer Technology miniStack v2.5** is made of high quality plastic and integrates a smart interactive cooling system which automatically regulates and varies fan speed according to the temperature of the hard drive. It also has a built in passive aluminum radiator on the bottom of the **miniStack** which dissipates heat away from the hard drive without having to use the cooling fan. This cooling system extends the life of your hard drive by keeping it cooler than a traditional external hard drive enclosure.

#### **External Expansion:**

The **Newer Technology miniStack v2.5** features built-in USB 2.0 and FireWire 400 (1394a) hubs allowing you to expand your peripherals without adding external hubs which clutter up your desk.

#### **Internal Storage:**

The **Newer Technology miniStack v2.5** has a built in SATA connector which supports large drive technology, for massive storage capacity! Simply place your own 3.5" SATA hard drive inside the **miniStack** enclosure and connect using either FireWire 400 or USB 2.0 - it's that easy!

### **Package Contents**

- Newer Technology miniStack v2.5 enclosure
- • External power adapter (Input 100-240V, Output +12V/2A, +5V/2A)
- • Hard drive screws
- • Power cord

*2*

- • USB 2.0 A-B interconnect cable
- • FireWire (1394a) 6pin-6pin interconnect cable

## **Using your Newer Technology miniStack v.2.5**

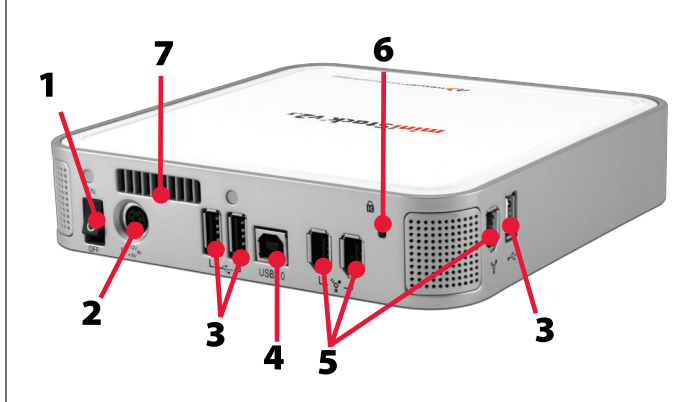

Remove the **Newer Technology miniStack v2.5** from its packaging and examine the back of the enclosure. You will see the following ports:

- **1. Smart Power Switch** Used to turn the **miniStack** on. As long as the power switch is in the ON position, the **mini-Stack** will power on and off with your computer - no need to shut the enclosure off when done!
- **2. Power Receptacle** Used to power the **miniStack.**
- **3. USB 2.0 Ports** Add USB devices to your **miniStack** here.
- **4. USB Uplink Port** Connect your computer to the **miniStack**  here.
- **5. FireWire (1394a) Ports** Connect one FireWire port to your computer using the included cable and have two extra ports to add peripherals with!
- **6. Kensington Security Slot** Secure your **miniStack** to your desk using a Kensington MicroSaver Security Cable (not included).
- **7. Smart Fan Exhaust Port** Warm air is vented from your **miniStack** through this port.

Remember - Your **miniStack** also functions as both a FireWire and a USB 2.0 Hub.

You can hook up your favorite peripherals using the extra ports like you would with any other FireWire or USB hub.

safety precautions before proceeding.

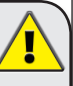

Before removing any electronic component from its protective anti-static bag, you should safely discharge any excess static electricity. A simple way to do this is by touching a grounded piece of metal, such as the metal cover of your computer's power supply or a water pipe.

## Please observe all static **ARRY PROPERTY PROPERTY PROPERTY PROPERTY Hard Drive Installation**

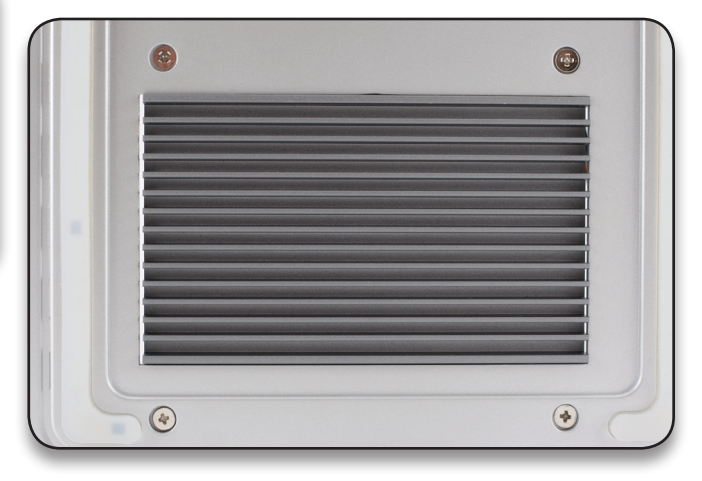

**1.** Begin by removing the four Phillips screws from the bottom of the **Newer Technology miniStack v2.5** enclosure. Remove the drive carrier from inside of the enclosure.

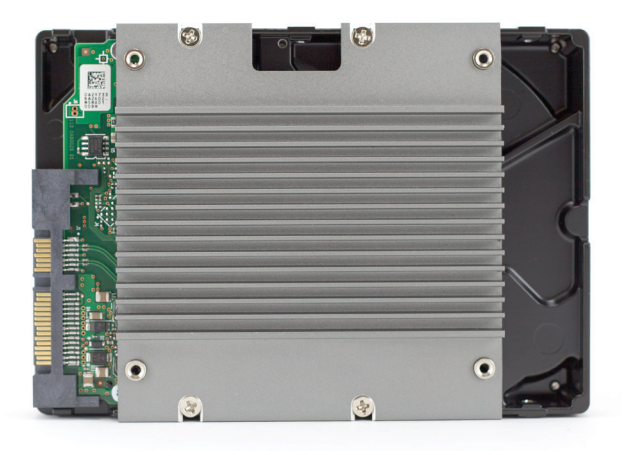

**2.** Place your 3.5" SATA hard drive onto the mounting bracket as shown. The connecting cables need to be positioned to the left, with the opening in the drive bracket to the top. Once inserted properly into the bracket, insert the four included screws to fasten it securely.

Make sure your hard drive is attached to the heat sink in the same manner as illustrated.

*4*

Ţ

Attaching it incorrectly will result in your hard drive being unable to fit properly into the enclosure.

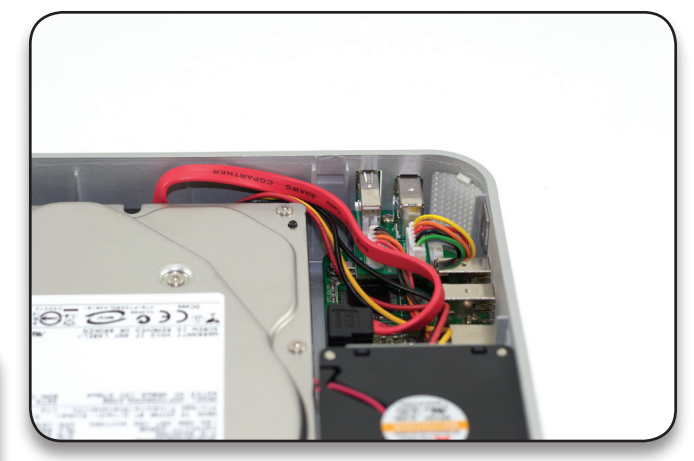

**3.** Place the drive and bracket inside the enclosure, routing the power and data cables to avoid pinching them.

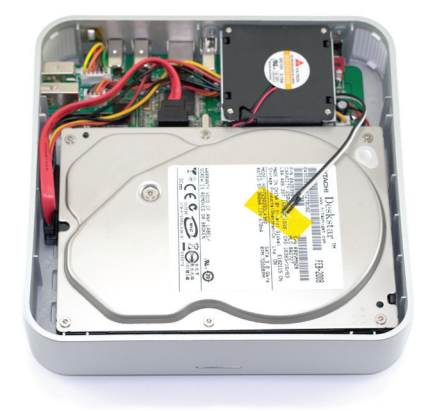

- **4.** Take the black and white wire at the upper right of the enclosure in this picture and tape the thermal probe (the blue portion of the wire) onto the center of the hard drive using the enclosed piece of yellow Kapton tape as shown.
- **5.** Once the hard drive is inserted, replace the four Phillips screws on the bottom of the enclosure to fully secure the drive carrier. Make sure that all wires are as flat as possible and place the plastic top back onto the **miniStack** enclosure. Before continuing, make sure that there are no bulges in the top cover.

*5*

Make sure the hard drive and heat sink are fully inserted into the enclosure.

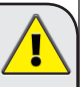

Otherwise, you will not be able to put the top panel on properly, nor secure the heat sink with the four Phillips screws you removed in Step 1.

The thermal probe helps to regulate the fan speed.

Failure to attach the thermal probe can result in drive overheating, leading to possible data corruption and loss!

Π

## **System Setup:**

Your **miniStack v2.5** external drive enclosure and expansion hub is simple to connect to your computer.

Here are a few tips to get the most out of your new external storage and expansion device:

- If you have a Mac mini or an Apple AirPort Extreme Base Station, your **miniStack** enclosure fits perfectly underneath them to save desk space.
- • Do not place anything behind your **miniStack** that would block airflow.
- • Treat your **miniStack** just like you treat your computer keep it dry, cool, and out of direct sunlight.
- Always check any peripheral cable that you are going to use with your **miniStack** for damage before connecting.

#### **Hub Connection**

To use either the USB 2.0 or FireWire (1394a) Hub feature, you must connect the cables provided between your computer and the **miniStack v2.5**. Connect the FireWire cable between the computer and enclosure using any of the 3 FireWire ports on the **miniStack**, and the single FireWire connection on the Mac mini. The USB 2.0 connection between the machines is the same, except the USB 2.0 Uplink port on the **miniStack** is used to connect to your computer.

### **Hard Disk Mode:**

The **Newer Technology miniStack v2.5** enclosure will detect the fastest connection it has to your computer and will automatically mount via that connection.

### **Fan Settings:**

The **miniStack v2.5** has a cooling fan that will monitor thermal temperatures inside the drive enclosure and only turns on when needed. There are no adjustments needed to change the speed of the fan.

For optimal performance, it is recommended that you connect your **miniStack** to your computer with both FireWire and USB.

Though USB 2.0 has a higher theoretical throughput, realworld tests show FireWire to have a faster data transfer rate.

Hooking both FireWire and USB will allow for the data transfer speed of FireWire as well as the versatility of the USB hub.

*6*

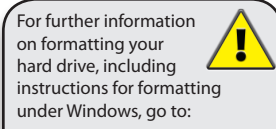

http://eshop.macsales.com/hddformat

#### **Formatting for use with Mac OS X:**

If the drive has never been formatted, upon initial boot of your new **Newer Technology miniStack v2.5** drive, you will be greeted with the following dialog box:

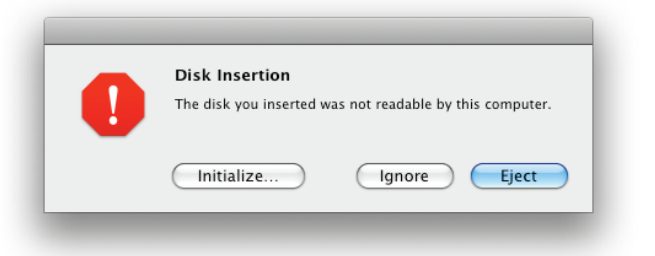

Click on the "Initialize…" button to open Disk Utility.

If the disk is formatted already, and you wish to reformat it, you can find Disk Utility in **Applications>Utilities**

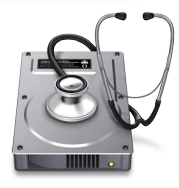

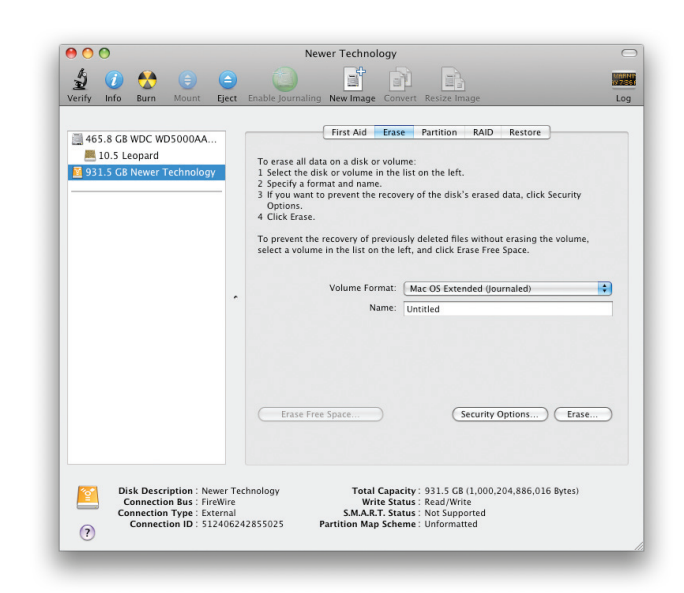

Click on the Drive designated "Newer Technology," then go to the "Erase tab" and follow the instructions there to initialize the drive mechanism.

*7* Once formatted, your **Newer Technology miniStack V2.5** is ready to use! Connect your USB or FireWire accessories to the built-in hubs and enjoy!

#### **NWTMANMSV25ASSY**

©2008 Newer Technology, Inc. All Rights Reserved Revision 1, 5/08 - MCS

The information contained within is believed to be accurate and reliable. Newer Technology, Inc. assumes no responsibility for any errors contained within. Newer Technology, Inc. reserves the right to make changes in the specifications and/or design of this product without prior notice. The photographs contained within may differ from the product that you receive and are used for illustration purposes only. Newer Technology, Inc. assumes no responsibility for any differences between the product described in this manual and the product you may receive.